### $\mathbf{d}$  and  $\mathbf{d}$ **CISCO**

#### **KORTE HANDLEIDING**

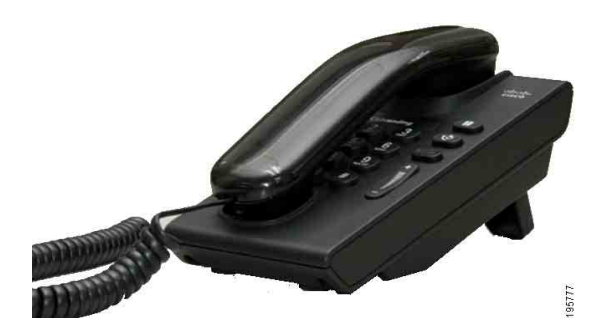

### **Cisco Unified IP Phone 6901**

- **1** [Kiezen](#page-0-0)
- **2** [Beantwoorden](#page-0-1)
- **3** [Voicemail](#page-0-2)
- **4** [Wacht](#page-0-3)
- **5** [Conferentie](#page-0-4)
- **6** [Doorverbinden](#page-0-5)
- **7** [Gesprekken doorschakelen](#page-0-6)
- **8** [Volume-instellingen](#page-0-7)
- **9** [Tips](#page-0-8)

**Opmerking Voor de beste resultaten drukt u af op papier van 8,5 x 14" (formaat Legal).**

## <span id="page-0-0"></span>**1 Kiezen**

Neem de hoorn van de haak en kies het nummer als u een gesprek wilt voeren.

#### **Het laatst gekozen nummer opnieuw kiezen**

Leg de hoorn op de haak en druk op de toets **Herhaal**  $\bullet$ .

### <span id="page-0-1"></span>**2 Beantwoorden**

Wanneer u een nieuw gesprek ontvangt, worden deze indicators op uw telefoon weergegeven:

- **•** Een knipperend rood lampje op de hoorn
- Een knipperende oranje lijntoets

Om het gesprek te beantwoorden, haalt u de hoorn van de haak.

### <span id="page-0-2"></span>**3 Voicemail**

Wanneer u een nieuw bericht ontvangt, geeft uw telefoon dit als volgt aan:

- **•** Een brandend rood lampje op de hoorn
- Een waarschuwingsbeltoon (indien beschikbaar)

#### **Berichten beluisteren**

Kies het nummer voor de voicemail (wordt verstrekt door uw systeembeheerder) en volg de gesproken aanwijzingen voor het beluisteren van uw berichten.

## <span id="page-0-3"></span>**4 Wacht**

- **1.** Druk op de toets **Wacht** .
- **2.** Als u een gesprek vanuit de wacht wilt hervatten, drukt u op de groen knipperende **lijntoets** of neemt u, indien van toepassing, de hoorn van de haak.

## <span id="page-0-4"></span>**5 Conferentie**

- **1.** Druk tijdens een verbonden gesprek (niet in de wacht staand) op de hoorntoets zodat u de kiestoon te horen krijgt.
- **2.** Breng een nieuw gesprek tot stand
- **3.** Wacht tot de ontvanger het gesprek beantwoordt of tot de telefoon overgaat.
- **4.** Druk opnieuw op de hoorntoets.

Er kunnen slechts drie personen tegelijk deelnemen aan een conferentiegesprek.

#### **Een deelnemer uit een conferentiegesprek verwijderen**

Als u in een conferentiegesprek zit, kunt u de deelnemer die zich als laatste bij het gesprek heeft gevoegd, verwijderen door de hoorntoets kort in te drukken en los te laten.

## <span id="page-0-5"></span>**6 Doorverbinden**

- **1.** Druk tijdens een verbonden gesprek (niet in de wacht staand) op de hoorntoets zodat u de kiestoon te horen krijgt.
- **2.** Voer het telefoonnummer van de ontvanger in.
- **3.** Als u ophangt, wordt het doorverbinden voltooid.

### <span id="page-0-6"></span>**7 Gesprekken doorschakelen**

- **1.** Als u gesprekken die u ontvangt op uw hoofdlijn wilt doorschakelen naar een ander nummer, meldt u zich aan op de webpagina's met uw gebruikersopties.
- **2.** Ga naar **Apparaat** > **Lijninstellingen**.
- **3.** Geef het nummer op waar u gesprekken naar wilt doorschakelen.
- **4.** Druk op **Opslaan**. Als Alle gesprekken doorschakelen is ingeschakeld, knippert de lijntoets oranje en hoort u een intermitterende kiestoon (indien beschikbaar).

### <span id="page-0-7"></span>**8 Volume-instellingen**

De volumetoets bevindt zich rechts van het toetsenblok.

- **•** Als u het volume van de handset wilt aanpassen, drukt u wanneer de telefoon van de haak is op de volumeknop om het volume te verhogen of te verlagen
- **•** Als u het volume van de beltoon wilt aanpassen, drukt u wanneer de hoorn op de haak ligt of wanneer een gesprek in de wacht staat op de volumetoets.

**•** Als u de telefoon op stil wilt zetten wanneer deze overgaat, drukt u de volumetoets één keer in (als u meerdere keren drukt, gaat het volume omlaag).

# <span id="page-0-8"></span>**9 Tips**

#### **Hoe gebruik ik de hoorntoets?**

De hoorntoets bevindt zich op de plaats waar u de hoorn kunt neerleggen op het hoofdtoestel. U kunt diverse functies activeren op uw telefoon door de hoorntoets kort in te drukken en weer los te laten.

#### **Hoe kan ik meerdere gesprekken volgen?**

De kleuren van lijntoetsen geven de status van gesprekken aan en helpen u met het overzicht wanneer u meerdere gesprekken moet volgen:

- **•** Verbonden gesprek—Brandt groen
- **•** Gesprek in de wacht—Knippert groen
- **•** Gedeelde lijn op afstand in gebruik—Brandt rood
- **•** Gedeelde lijn op afstand in de wacht—Knippert rood
- **•** Inkomend gesprek—Knippert oranje
- **•** Alle gesprekken doorschakelen—Brandt oranje

#### **Hoe kan ik de beheerdersinstellingen openen?**

Neem de hoorn van de haak en druk tegelijkertijd op \*, # en 0 om de IVR te openen en de beheerdersinstellingen weer te geven. De standaardpincode is 24726.

#### **Waar kan ik een volledige Gebruikershandleiding vinden?**

[http://www.cisco.com/en/US/products/ps10326/](http://www.cisco.com/en/US/products/ps10326/products_user_guide_list.html) products\_user\_guide\_list.html

```
Hoofdkantoor Amerika
Cisco Systems, Inc.
170 West Tasman Drive
San Jose, CA 95134-1706
\overline{v}http://www.cisco.com<br>Tel: +1 408 526-40
       +1 408 526-4000<br>+1 800 553-NETS (6387)
\text{Fax:} \quad +1\,408\,527-0883
```
 $\left| \cdot \right| \left| \cdot \right| \left| \cdot \right|$ **CISCO** 

Cisco, Cisco Systems, the Cisco logo, and the Cisco Systems logo are registered trademarks or trademarks of Cisco and/or its affiliates in the United States and certain other countries. All other trademarks mentioned in this document or website are the property of their respective owners. The use of the word partner does not imply a partnership relationship between Cisco and any other company. (1002R)